## VCS APPLE LEARNING PROGRAM

iPad Support Team Instruction Technology Services

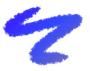

**Doodle Buddy**: Doodle Buddy is an enhanced digital whiteboard.

## **GETTING STARTED**

- Tap app ICON to open.
- Tap any **TOOL** to begin.

## **TOOLS**

- Tap the **PEN** icon to choose style and size of writing tool.
- Tap the **TEXT** icon to add typed text, then pinch and zoom to size.
- Tap the COLOR icon to choose a text or pen color.
- Tap the STICKER icon to add a sticker or emoji.
- Tap the STENCIL icon to add a stencil to the whiteboard.
- Tap the **BACKGROUND** icon to add a background to the whiteboard.
- Tap the TRASH CAN icon to erase/clear the whiteboard or SHAKE iPad.

## **SAVING**

- Tap the **TOOL** icon.
- Tap SAVE.